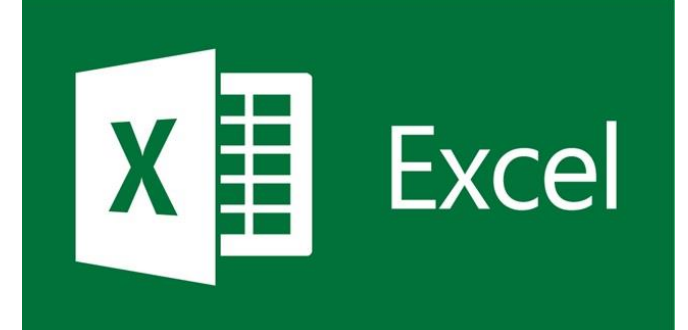

# EXCEL

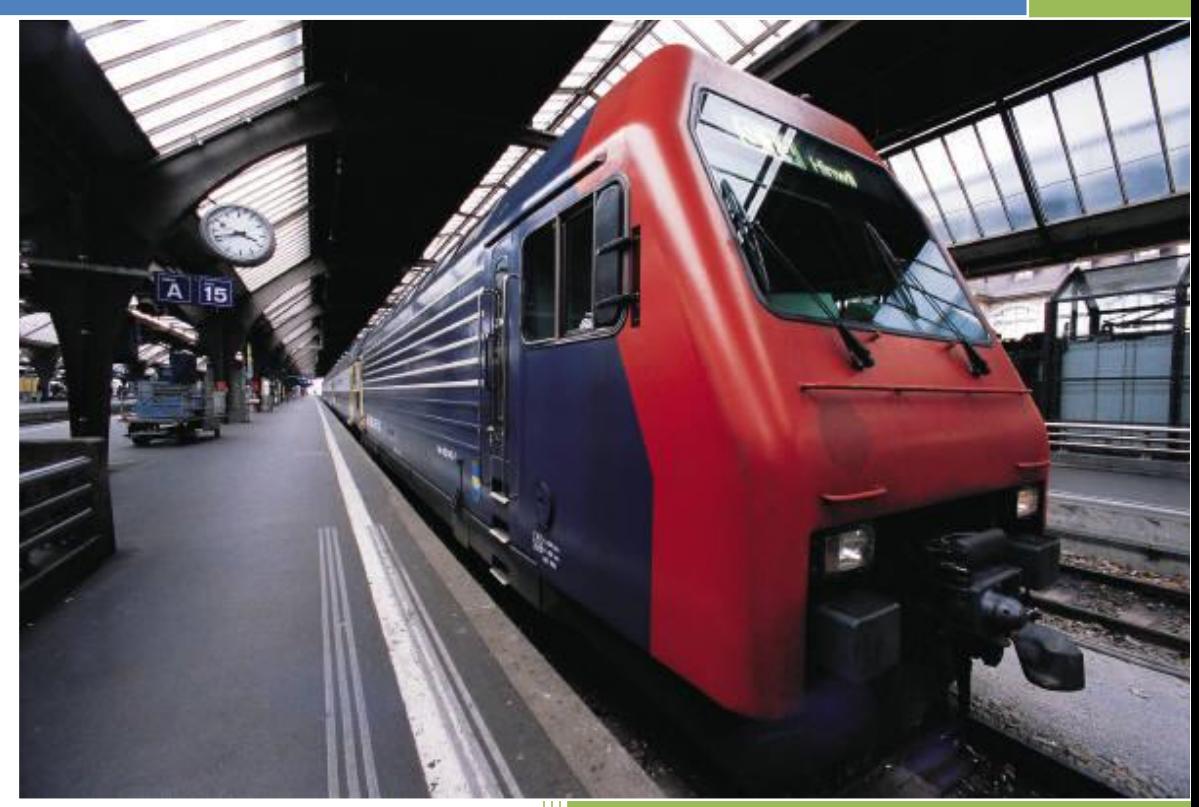

### **Leonardo Yahel Quiroz Gutiérrez**

#### **Materia: Informática**

**Grupo: 3 "B"**

**Prof.: Gustavo Contreras**

**F. Entrega: 08 – Septiembre - 2017** 

# **INDICE**

<span id="page-1-0"></span>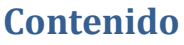

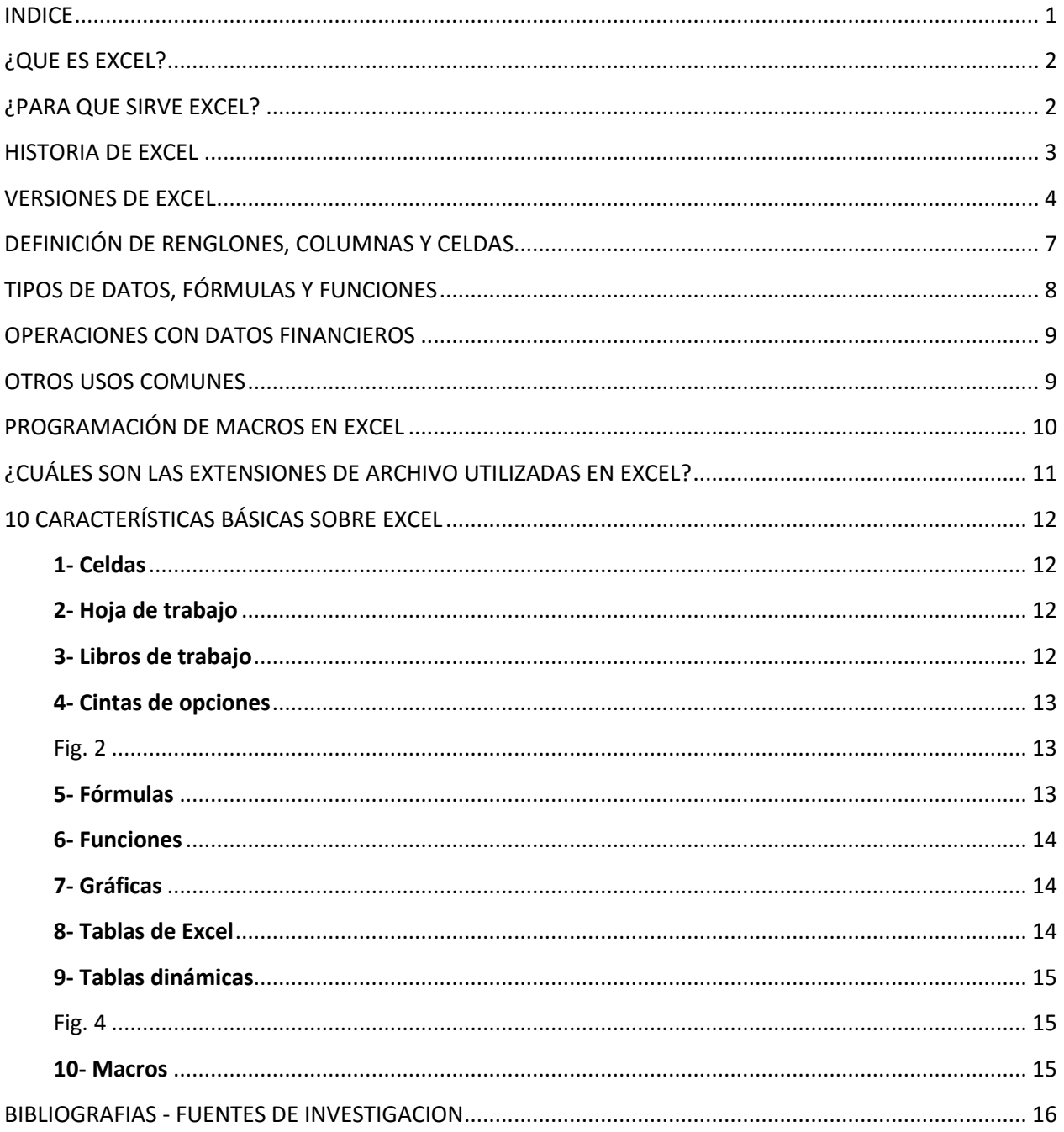

### <span id="page-2-0"></span>**¿QUE ES EXCEL?**

Excel es un programa que es parte del paquete de Microsoft Office. Este programa es capaz de crear y editar hojas de cálculo que son guardadas en archivos con extensión .XLS. Sus usos generales incluyen cálculos de celdas, tablas dinámicas y varias herramientas de gráficos. Por ejemplo, con una hoja de cálculo de Excel, se puede crear un presupuesto mensual, seguirle la pista a los gastos de un negocio, u ordenar y organizar enormes cantidades de datos. Ángel Jiménez. (2015). Aprender Excel. 07 de Septiembre de 2017, de Aprender Excel. com Sitio web: https://www.aprenderexcel.com/excel-basico/que-es-excel-y-para-que-sirve-excel/

Microsoft Excel es una aplicación utilizada en tareas financieras y contables, con fórmulas, gráficos y un lenguaje de programación. José Pérez. (2014). Microsoft Excel. 06 de Septiembre de 2017, de Wikipedia Sitio web: https://es.wikipedia.org/wiki/Microsoft\_Excel.

### <span id="page-2-1"></span>**¿PARA QUE SIRVE EXCEL?**

Excel se utiliza principalmente en cualquier actividad relacionada con finanzas, aunque no se limita solamente a esto ya que literalmente puede tener usos ilimitados. La capacidad para crear hojas de cálculo nuevas donde los usuarios pueden definir fórmulas personalizadas para calcular cualquier cosa, desde una simple previsión trimestral a un informe anual completo de la empresa, hace que el programa Excel sea bastante atractivo.

Excel también se usa ampliamente para la organización y seguimiento de información común como una lista de ventas, informes de estado de un proyecto, listas de contacto, actividades de facturación, creación de Macros Excel, entre otros. Excel es una herramienta útil para el análisis estadístico y científico con grandes conjuntos de datos. Las fórmulas estadísticas de Excel y capacidad de crear gráficos pueden ayudar a realizar investigaciones de análisis de varianza, pruebas y el gráfico de datos complejos.

### <span id="page-3-0"></span>**HISTORIA DE EXCEL**

Microsoft comercializó originalmente un programa para hojas de cálculo llamado Multiplan en 1982, que fue muy popular en los sistemas CP/M, pero en los sistemas MS-DOS perdió popularidad frente al Lotus 1-2-3. Microsoft publicó la primera versión de Excel para Mac en 1985, y la primera versión de Windows (numeradas 2-05 en línea con el Mac y con un paquete de tiempo de ejecución de entorno de Windows) en noviembre de 1987. Lotus fue lenta al llevar 1-2-3 para Windows y esto ayudó a Microsoft a alcanzar la posición de los principales desarrolladores de software para hoja de cálculo de PC, superando al también muy popular Quattro Pro de Borland. Por esta razón Microsoft se solidificó como un competidor válido y mostró su futuro de desarrollo como desarrollador de software GUI (interfaz gráfica de usuario). Microsoft impulsó su ventaja competitiva lanzando al mercado nuevas versiones de Excel, por lo general cada dos años. La versión actual tanto para la plataforma Windows y Mac OS X es el reciente Excel 2016.

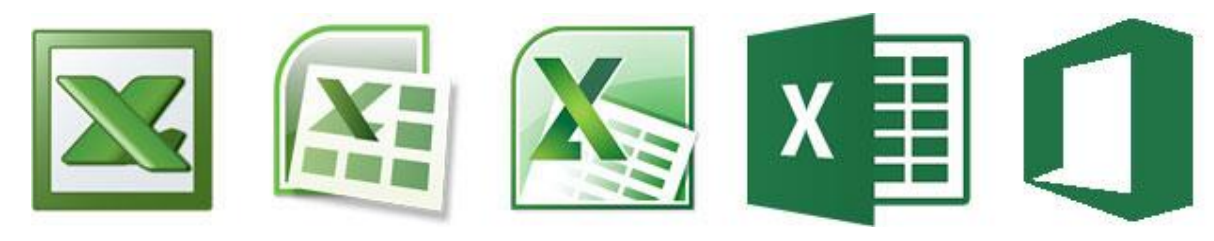

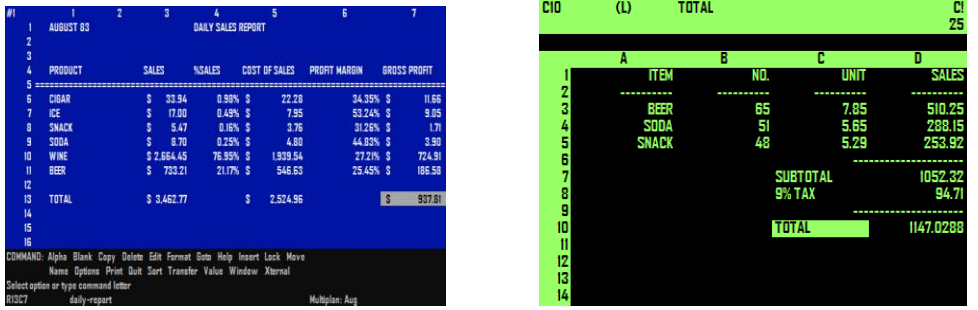

|        | A: EI6: +E5-EI4                                                        |                                                                  |        |              |                                        |                     | <b>READ</b> |
|--------|------------------------------------------------------------------------|------------------------------------------------------------------|--------|--------------|----------------------------------------|---------------------|-------------|
|        | Δ                                                                      | $\mathbf R$                                                      | c      | $\mathbf{R}$ | E.                                     | F                   |             |
|        | <b>INCOME REPORT 1990</b>                                              |                                                                  |        |              |                                        |                     |             |
| 2      |                                                                        |                                                                  |        |              |                                        |                     |             |
| 3      |                                                                        | Jan                                                              | Feb    | Mar          | Apr                                    | <b>TOTAL</b>        |             |
| 4      |                                                                        |                                                                  |        |              |                                        |                     |             |
| 5      | <b>Net Sales</b>                                                       | \$ 15,000.00 \$ 12,500.00 \$ 15,500.00 \$ 18,300.00 \$ 61,300.00 |        |              |                                        |                     |             |
| 6<br>7 |                                                                        |                                                                  |        |              |                                        |                     |             |
| 8      | <b>Costs and Expenses:</b>                                             |                                                                  |        |              |                                        |                     |             |
|        |                                                                        |                                                                  |        |              |                                        |                     |             |
| g      | Payroll                                                                | S 1,900.00 S 1,900.00 S 1,900.00 S 1,900.00 S 7,600.00           |        |              |                                        |                     |             |
| 10     | Rent                                                                   | \$300.00 S                                                       |        |              | 800.00 \$ 800.00 \$ 800.00 \$ 3,200.00 |                     |             |
| Ħ      | Advertising \$ 500.00 \$                                               |                                                                  | 750.00 | S 900.00 S   |                                        | 1,100.00 S 3,250.00 |             |
| 12     | Fixed Costs \$ 3,500.00 \$ 3,500.00                                    |                                                                  |        | \$ 3,500.00  | \$ 3,500.00 \$ 14,000.00               |                     |             |
| 13     |                                                                        |                                                                  |        |              |                                        |                     |             |
| 14     | <b>Op Cost</b>                                                         | \$ 6,700.00 \$ 6,950.00 \$ 7,100.00 \$ 7,300.00 \$ 28,050.00     |        |              |                                        |                     |             |
| 15     |                                                                        |                                                                  |        |              |                                        |                     |             |
| 16     | Do Income 5 8.300.00 \$ 5.550.00 \$ 8.400.00 \$ 11.000.00 \$ 33.250.00 |                                                                  |        |              |                                        |                     |             |
| 17     |                                                                        |                                                                  |        |              |                                        |                     |             |
| 18     |                                                                        |                                                                  |        |              |                                        |                     |             |
|        | INCOME.WK3                                                             |                                                                  |        |              |                                        |                     |             |

EXCEL

### <span id="page-4-0"></span>**VERSIONES DE EXCEL**

La lista de versiones de Microsoft Excel que han sido lanzadas al mercado para Apple Macintosh es, tabla 1:

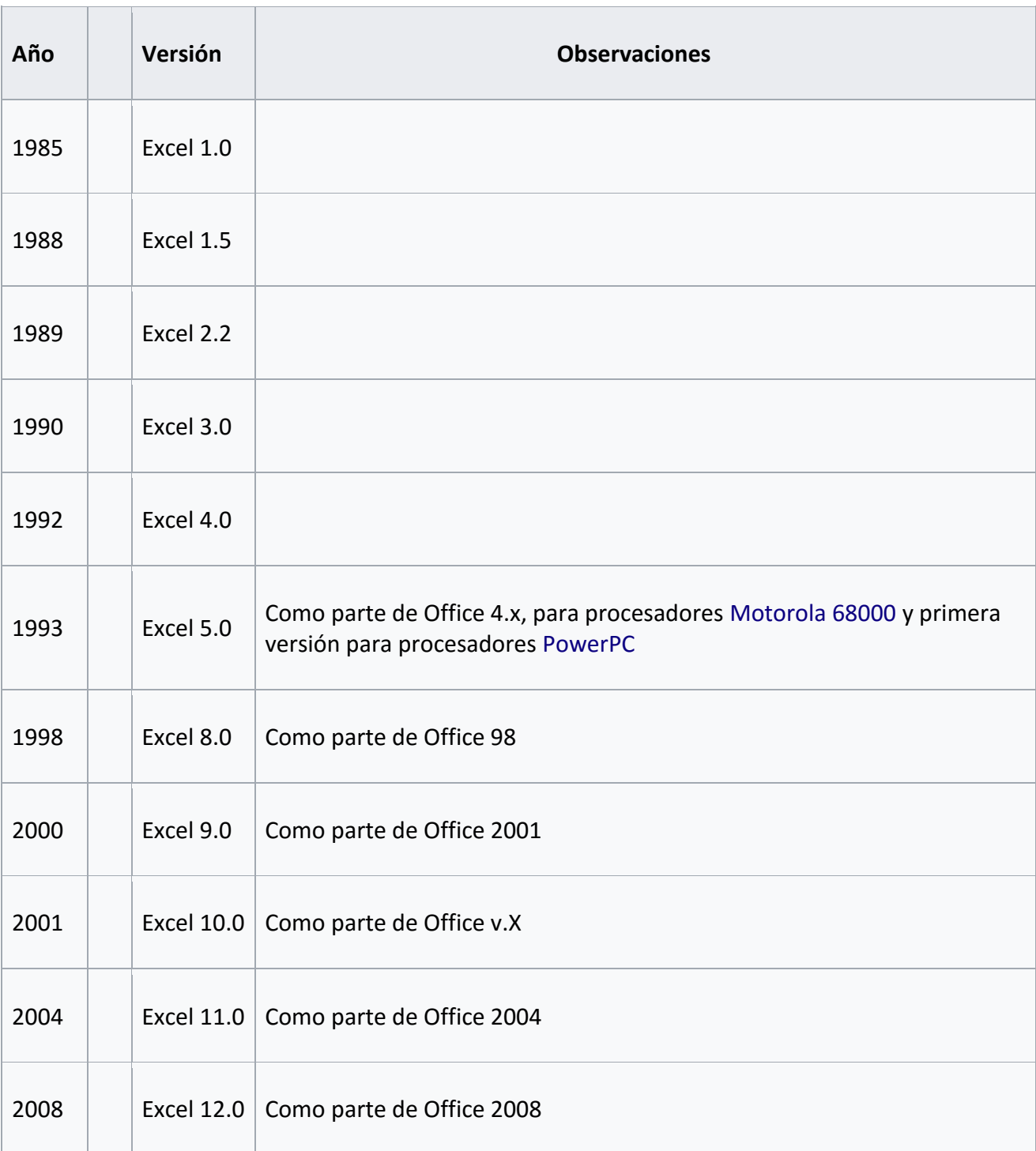

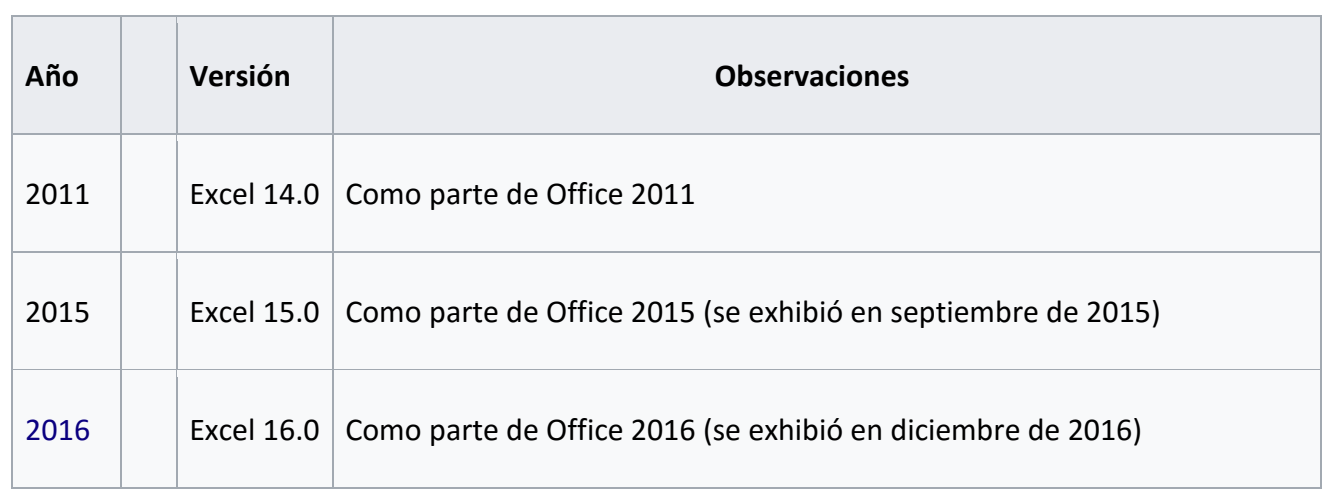

Tabla 1

La lista de versiones de Microsoft Excel que han sido lanzadas al mercado para Microsoft Windows son, tabla 2:

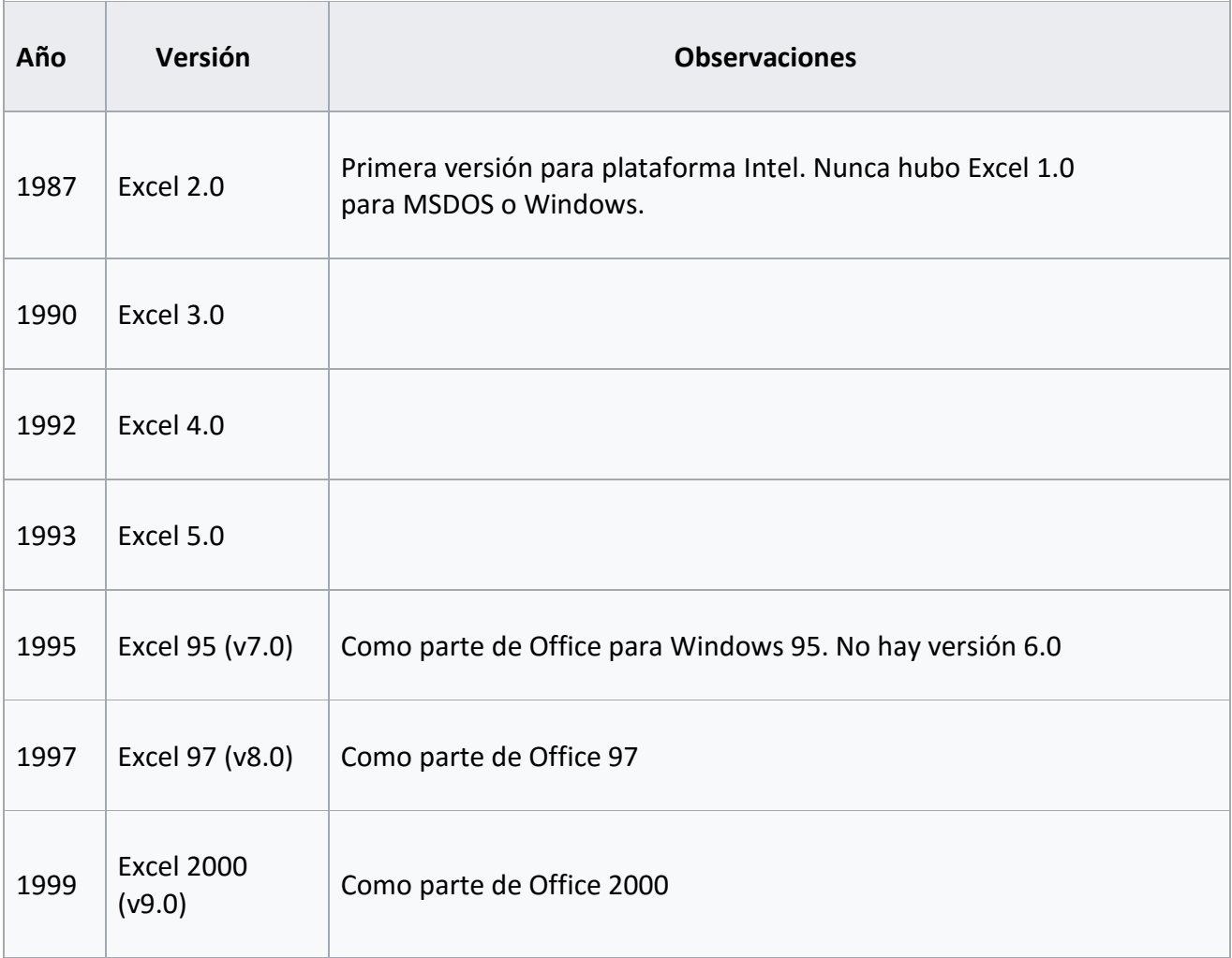

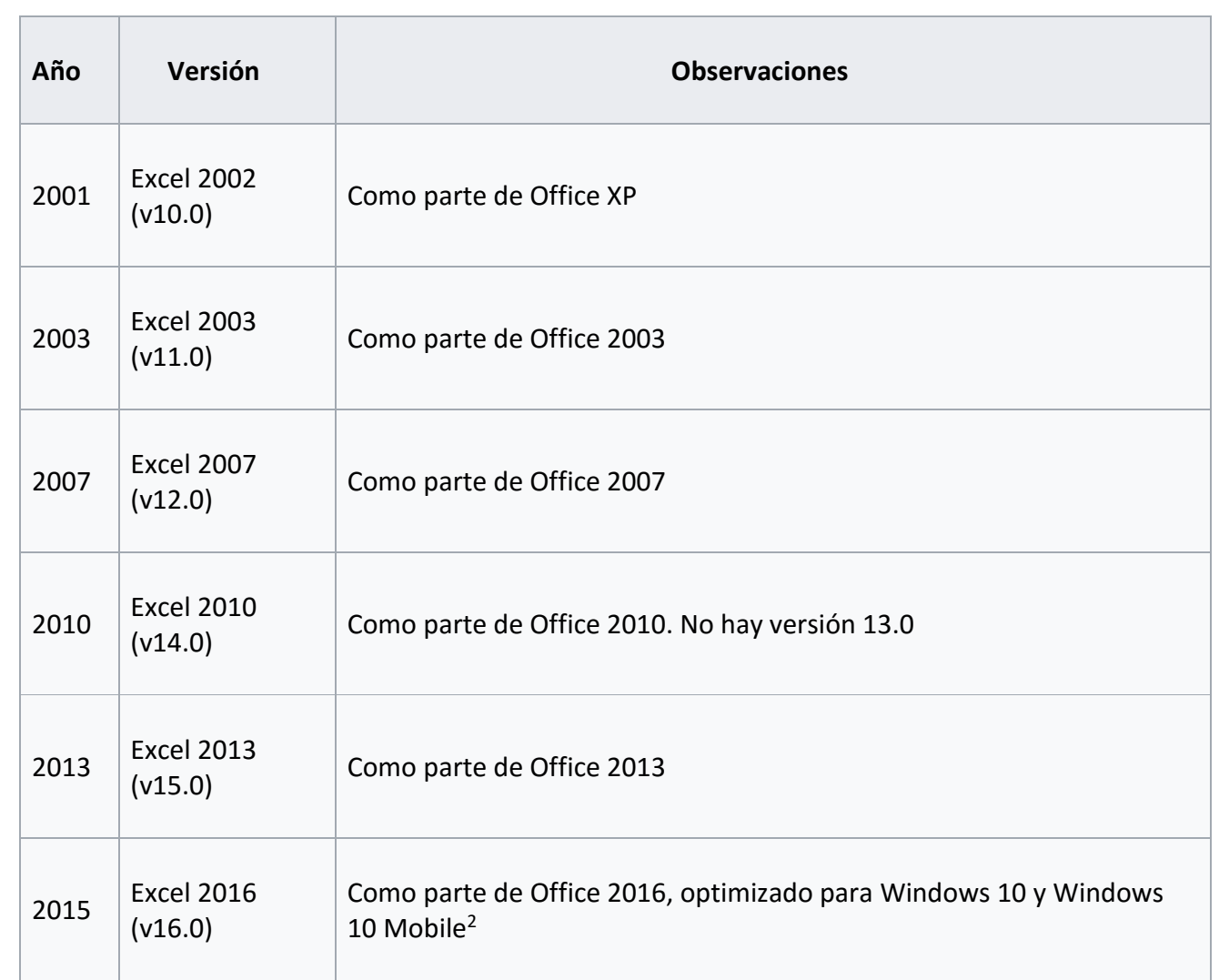

Tabla 2

# <span id="page-7-0"></span>**DEFINICIÓN DE RENGLONES, COLUMNAS Y CELDAS**

Cuando se ve la pantalla de Excel (ver figura 1), uno puede apreciar una especie de tabla rectangular o cuadrícula de renglones y columnas. Los renglones horizontales son identificados con números (1, 2, 3, etc…) y las columnas verticales son identificadas por letras del alfabeto (A, B, C, etc…).

| $Z = 9 - 12$                                                                                                    |                                                                                                    |                                                                                                    |                                                                            | Book1 - Microsoft Excel                                                                             |                                                                          |                                                                                                    | $-0 - 3$                                  |
|----------------------------------------------------------------------------------------------------|----------------------------------------------------------------------------------------------------|----------------------------------------------------------------------------------------------------|----------------------------------------------------------------------------|----------------------------------------------------------------------------------------------------|--------------------------------------------------------------------------|----------------------------------------------------------------------------------------------------|-------------------------------------------|
| Insert<br>Home<br><b>File</b><br>& Cut<br>Verdana<br>Ga Copy +<br>Paste<br><b>Format Painter</b><br>Clipboard<br>$\sqrt{10}$                                                                                                    | Page Layout<br>Formulas<br>Data<br>$+11$ $+$ A <sup>*</sup> A <sup>*</sup><br>$\overline{\phantom{a}}$<br>$B$ $I$ $U$ $\cdot$ $B$ $\cdot$ $\theta$ $\cdot$ $A$ $\cdot$<br>Font | Developer<br>Review<br>View<br>۳<br>Wrap Text<br>$\mathcal{D}_{\mathcal{F}}$ .<br>喜<br>Merge & Center .<br>课课<br>面景理<br>Alignment<br>$\overline{u}$              | Add-Ins<br>PDF-XChange 2012<br>Number<br>$-23 - 23$<br>$5 - y_0$<br>Number | H,<br>E)<br>Bad<br>Normal<br>Good<br>Conditional Format<br>Formatting = as Table =<br><b>Styles</b> | P<br>ı<br>ł<br>$\frac{1}{q}$<br>Neutral<br>Insert Delete Format<br>Cells | E AutoSum -<br>河<br>ñ.<br>$\frac{1}{2}$ Fig. -<br>Sort & Find &<br>Q Clear *<br>Filter * Select *<br>Editing | $\triangle$<br>固<br>Translate<br>Document |
| $\bullet$ ( $\circ$<br>E14<br>B.<br>A                                                                                                    | A SUM(E13) Barra de Fórmulas<br>$\mathcal{C}$<br>D                                                                                                    | E<br>F I                                                                                                    | G<br>H                                                                     | $1 \quad 1$<br>$\kappa$                                                                             | M<br>N<br>ъ.                                                             | $\circ$<br>P                                                                                                 | $\circ$                                   |
| $\begin{array}{c c} 1 \\ 2 \\ 3 \end{array}$<br>$\begin{array}{c}\n4 \\ 5 \\ 6 \\ 7\n\end{array}$<br>$\bf{8}$<br>$\,9$<br>10<br>11<br>$\frac{12}{13}$<br>15<br>16<br>Renglón<br>17                                                                                                    | Mes<br>Enero<br>Febrero<br>Marzo<br>Abril<br>Mayo<br>Junio<br>Julio<br>Agosto<br>Septiembre<br>Octubre<br>Noviembre<br>Diciembre<br><b>TOTAL</b>                               | <b>Ventas</b><br>10,534<br>8,234<br>9,678<br>11,543<br>12,443<br>15,779<br>18,994<br>18,455<br>17,332<br>16,432<br>14,889<br>12,556<br>12,556 Celda Seleccionada |                                                                            | Columna<br>ю                                                                                        | Encabezado de Columnas                                                   |                                                                                                    |                                           |
| $\begin{array}{c} 18 \\ 19 \end{array}$<br>20<br>21<br>22<br>23<br>24<br>25<br>26<br>27<br>28<br>Encabezado de Renglones<br>$\begin{array}{r}\n 29 \\  \hline\n 29 \\  \hline\n 30 \\  \hline\n 31 \\  32 \\  \hline\n 33 \\  \hline\n 4 \\  \hline\n 4 + \vert x \vert \ \text{Sheet1} \ \text{Sheet2} \ \text{?} \n\end{array}$ |                                                                                                    |                                                                                                    |                                                                            | www.AprenderExcel.com                                                                               |                                                                          |                                                                                                    |                                           |
| Ready <b>21</b>                                                                                                    |                                                                                                    |                                                                                                    |                                                                            | 4                                                                                                   | $\mathbb{R}$                                                             | ■□□ 100% →                                                                                                   | $\star$<br>O.<br>田                        |

Fig. 1: Pantalla de Excel

Para columnas más allá de la letra "Z", las columnas se comienzan a identificar agregando una letra más, por ejemplo, AA, AB, AC… El punto de intersección entre un renglón y una columna es una pequeña caja rectangular conocida como "Celda". Una celda es la unidad más básica para guardar datos en una hoja de cálculo.

Debido a que las hojas de cálculo contienen literalmente millones de estas celdas, a cada una se le da una referencia de celda o dirección de celda para identificarla. Una referencia de celda es una combinación de la letra de la columna y el número del renglón como por ejemplo A6, B28, AA83, etc.

# <span id="page-8-0"></span>**TIPOS DE DATOS, FÓRMULAS Y FUNCIONES**

Los tipos de datos que una celda puede contener son varios y básicamente son (aunque no se limita) números, formulas, texto, fechas. Al igual que en las clases de matemáticas, las formulas son usadas para hacer cálculos que usualmente involucran datos contenidos en otras celdas.

Excel incluye un numeroso catálogo de fórmulas que es usado para tareas comunes y que se conocen como funciones.

Algunas de las funciones más comunes en Excel son:

- Funciones de búsqueda y Referencia: Buscar, BuscarH , BuscarV (Lookup, Hlookup, Vlookup por sus nombre en inglés)
- Funciones Lógicas: No, O, Si, Y (Not, Or, If, And)
- Funciones de Texto: Concatenar, Derecha, Encontrar, Extrae, Hallar, Izquierda (Concatenate, Right, Find, Mid, Search, Left)
- Funciones de Fecha y Hora: Ahora, Año, Día, Hora, Hoy, Mes, Minuto, Segundo (Now, Year, Day, Hour, Today, Month, Minute, Second)
- Funciones estadísticas: Contar, Contar.si, Desvest.m, Max, Min, Mediana, Moda.uno, Promedio (Count, Countif, Stdev.P, Max, Min, Median, Mode.sngl, Average)
- Funciones matemáticas y trigonométricas: Abs, Aleatorio, Cos, Potencia, Raiz, Redondear, Seno, Suma, Sumar.si (Abs, Rand, Cos, Power, Sqrt, Round, Sin, Sum, Sumif)

Funciones Financieras: Amortiz.lin, Int.Acum, Nper, Pago, Precio, Tasa, TIR (Amorlinc, Accrint, Nper, Pmt, Price, Rate, IRR).

### <span id="page-9-0"></span>**OPERACIONES CON DATOS FINANCIEROS**

Las hojas de cálculo generalmente se usan para guardar datos financieros, aunque como te comento, Excel no se limita a finanzas solamente. Las fórmulas y funciones que son usadas para trabajar con este tipo de datos generalmente incluyen:

- Realizar las operaciones matemáticas básicas como sumar columnas y filas
- Encontrar valores como utilidad y pérdida
- Calcular los planes de reembolso de préstamos o hipotecas
- Calcular el interés acumulado en algún punto de un préstamo
- Encontrar el promedio, máximo o mínimo de un rango específico de valores de datos

Creación de Macros gracias al lenguaje de programación VBA Excel (Visual Basic for Applications), para la automatización de tareas.

### <span id="page-9-1"></span>**OTROS USOS COMUNES**

Otros usos comunes para los que Microsoft Excel puede ser usado incluyen:

- Graficar o representar datos para ayudar a los usuarios a identificar tendencias de datos
- Ordenar y filtrar datos para obtener información específica
- Analizar datos estadísticos de una muestra o población
- Importación o exportación de datos desde o hacia una base de datos

La información obtenida en una hoja de cálculo puede incorporarse fácilmente en presentaciones electrónicas, páginas web o imprimirse en la forma de un informe.

# <span id="page-10-0"></span>**PROGRAMACIÓN DE MACROS EN EXCEL**

La versión para Windows de Microsoft Excel admite la programación a través del lenguaje Visual Basic para Aplicaciones (VBA), que es un dialecto de Visual Basic orientado a aplicaciones de Microsoft Office. La programación con VBA Excel permite la manipulación de hojas de cálculo que es complicado o imposible con las técnicas de cálculo estándar.

Los programadores pueden escribir código directamente utilizando el Editor de Visual Basic (VBE), que incluye una ventana para escribir el código, el código de depuración, y el entorno de una organización de módulo de código. Con los Macros de Excel, el usuario puede aplicar métodos numéricos así como la automatización de tareas repetitivas tales como el formateo o la organización de los datos utilizando el lenguaje VBA.

# <span id="page-11-0"></span>**¿CUÁLES SON LAS EXTENSIONES DE ARCHIVO UTILIZADAS EN EXCEL?**

A lo largo de la historia de Excel, han surgido bastantes extensiones de archivo, incluso algunas que ya ni si quiera existen.

A la fecha de escribir este artículo, las extensiones más comunes de Microsoft Excel son las siguientes:

- .XLSX Excel Workbook. La extensión por default de Excel y relativa a los formatos de libros de trabajo (Workbooks)
- .XLSM Excel Macro. Lo mismo que la extensión de Libro de Trabajo pero con soporte de Macros
- .XLSB Excel Binary. Igual que la extensión con soporte de Macros pero guardando la información en forma binaria para abrir y guardar documentos más rapido.
- .XLTM Excel Macro-Template. Un documento de plantilla que forma la base para Libros de Trabajo actuales con soporte de Macros

.XLAM – Excel Add-in. Los "Add-in" para Excel sirven para añadir herramientas y funcionalidades extras.

# <span id="page-12-0"></span>**10 CARACTERÍSTICAS BÁSICAS SOBRE EXCEL**

### <span id="page-12-1"></span>**1- Celdas**

- a) Es una matriz bidimensional de columnas y filas entrecruzadas que forma la famosa y conocida cuadrícula de la presentación de Excel.
- b) La información se introduce en las celdas, que es el pequeño rectángulo donde cada fila y columna se encuentran.
- c) Las columnas, están dispuestas de manera vertical e identificadas por letras—de izquierda a derecha—en la fila guía ubicada en el tope.
- d) Las filas están presentadas horizontalmente y se numeran cardinalmente—de arriba hacia abajo—en la columna guía a la izquierda.
- e) De esta manera, cada celda es fácilmente identificable con la letra y el número de la columna y fila que le corresponda.
- f) Con un simple click en la celda deseada, Excel te permite seleccionar para comenzar a introducir tanto letras como números.

#### <span id="page-12-2"></span>**2- Hoja de trabajo**

Es el nombre que se le da a la sábana completa de cuadrículas donde están todas las celdas. Las últimas versiones del programa manejan 1.048.576 filas y 16.348 columnas, desde la 'A' hasta la última identificada con las letras 'XFD'. Las hojas de trabajo están identificadas en la parte inferior izquierda con unas etiquetas que pueden renombrarse a la necesidad del usuario.

#### <span id="page-12-3"></span>**3- Libros de trabajo**

Es el nombre común de los archivos de Excel los cuales pueden contener varias hojas de trabajo. Para cambiar entre hojas de trabajo basta con seleccionar las etiquetas ubicadas abajo y a la izquierda de la pantalla del programa. Tradicionalmente los libros de trabajo eran guardados en archivos con la extensión '.XLS', pero desde la versión del 2007 la extensión cambió a '.XLSX'. Las nuevas versiones aún pueden abrir los archivos con extensión vieja, pero en caso contrario es necesaria la instalación de un paquete de compatibilidad.

#### <span id="page-13-0"></span>**4- Cintas de opciones**

Desde la versión 2007, los programas del paquete de Microsoft Office reemplazaron el menú tradicional por cintas con las opciones dispuestas en iconos. Son una especie de menú visual donde las opciones se mantienen abiertas. Cada cinta contiene una serie de funciones relacionadas con íconos característicos. Por ejemplo, la cinta de "Inicio" tiene las opciones más comunes como tipo, color y tamaño de fuente; la cinta de "Insertar" contiene las funciones de insertado de tablas, cuadros, imágenes, entre otros. Fig 2.

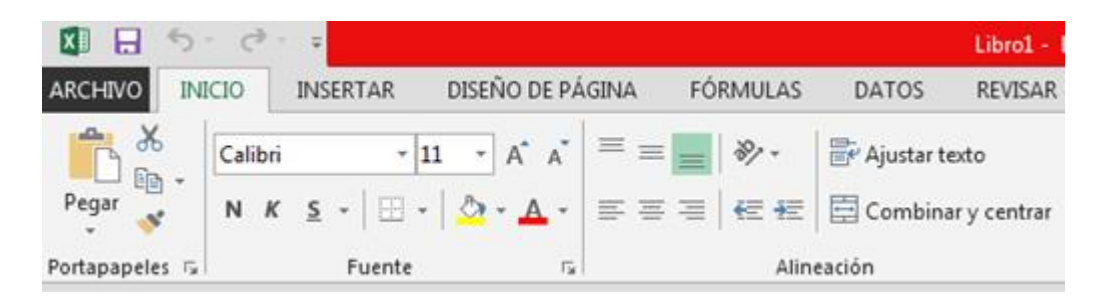

Fig. 2

#### <span id="page-13-2"></span><span id="page-13-1"></span>**5- Fórmulas**

Además de números y texto, las celdas pueden contener fórmulas y esta es la peculiaridad que hace de Excel una hoja de cálculo por excelencia. Con las formulas, Excel presenta el resultado de una operación matemática en la celda seleccionada. Ejemplo: al escribir "=3+5" en una celda, el programa mostrará el número "8". Esta función es principalmente usada para realizar cálculos con los datos numéricos insertados en las celdas.

Al ingresar dentro de la formula la identificación de las celdas involucradas, el programa realiza la operación, y también mantiene los resultados actualizados en caso de que las cifras en las celdas involucradas cambien. Ejemplo: al escribir en la celda C3 la fórmula "=A3+B3", Excel sumará los valores que haya en las celdas A3 y B3 y mostrará el resultado en C3. Si los valores fueras 3 y 5 respectivamente, el resultado sería 8. Si se cambiase 5 por 9 en la celda B3, el resultado en C3 se actualizaría a 12. Todas las operaciones de aritmética básica pueden calcularse con fórmulas de Excel en sus hojas de trabajo.

#### <span id="page-14-0"></span>**6- Funciones**

Excel ofrece una serie de funciones predeterminadas más complejas y especializadas que pudieran agregarse a las formulas, como por ejemplo operaciones matemáticas y trigonométricas como la resta, seno y coseno; financieras como descuentos y tasas; y otras funciones estadísticas, referenciales y lógicas. En cada celda puede haber sólo una formula, pero cada formula puede contener múltiples funciones. Fig 3

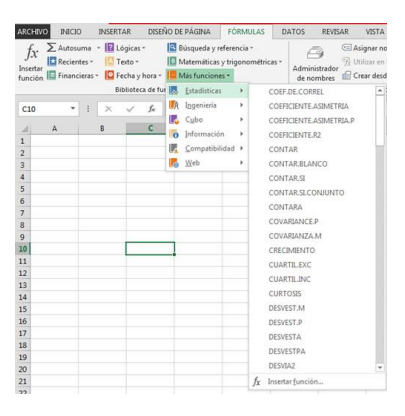

Fig. 3

#### <span id="page-14-1"></span>**7- Gráficas**

Excel permite presentar visualmente los datos de una hoja de trabajo con diferentes tipos de gráficas. Dependiendo del propósito, el programa ofrece gráficas de barra, circulares o tortas, gráficas de línea, de área y de dispersión XY.

#### <span id="page-14-2"></span>**8- Tablas de Excel**

Es una herramienta de almacenamiento estructural de datos tabulares en una selección de columnas y filas que el programa mantiene independiente de la hoja de trabajo, para el posterior manejo por parte del usuario.

### <span id="page-15-0"></span>**9- Tablas dinámicas**

También llamadas tablas pivote, permite el análisis de grandes cantidades de datos dentro de las hojas de trabajo para luego presentarlos en reportes complejos o tablas sin necesidad de escribir formulas. Fig. 4

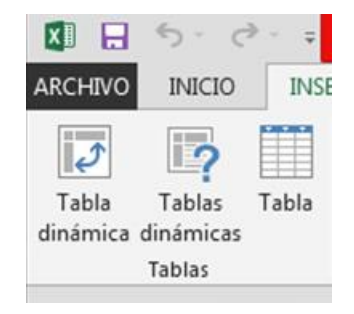

Fig. 4

#### <span id="page-15-2"></span><span id="page-15-1"></span>**10- Macros**

Son pequeños programas que se escriben en lenguaje de programación de Visual Basic o "VBA" (Visual Basic for Applications) que ayudan a la automatización de procesos y operaciones en las hojas de trabajo. Es una característica para usuarios avanzados que permite programar conectividades en las bases de datos, hacer analíticos, formularios, algoritmos, filtros, búsquedas web, entre otros.

## <span id="page-16-0"></span>**BIBLIOGRAFIAS - FUENTES DE INVESTIGACION**

Ángel Jiménez. (2015). Aprender Excel. 07 de Septiembre de 2017, de Aprender Excel. com Sitio web: https://www.aprenderexcel.com/excel-basico/que-es-excel-y-para-que-sirve-excel/.

José Pérez. (2014). Microsoft Excel. 06 de Septiembre de 2017, de Wikipedia Sitio web: https://es.wikipedia.org/wiki/Microsoft\_Excel.

Johann Ramírez. (2016). 10 Características Básicas de Excel. 07 de Septiembre 2017, de Lifeder Sitio web: https://www.lifeder.com/caracteristicas-de-excel/.